## 中国光大银行 B2B 网上支付操作手册

- > 操作系统要求: windows 系统(Windows XP 以上, 32/64 位兼容)
- > 浏览器要求: IE 内核浏览器(如使用 IE 浏览器, 支持 IE7 以上 版本,推荐使用 IE11)

#### 1 登陆相关设置

#### 1.1 专业版首次登陆

请确认贵司已在柜台签约开通企业网银,并领到阳光网盾、密码 信封和证书两码信封。

请点击光大银行网上银行首页(<http://ebank.cebbank.com/>) "专业版首次登陆"进入企业网银专业版开通指引。

点击后显示如下页面, 讲行第一步操作: 插入阳光网盾。

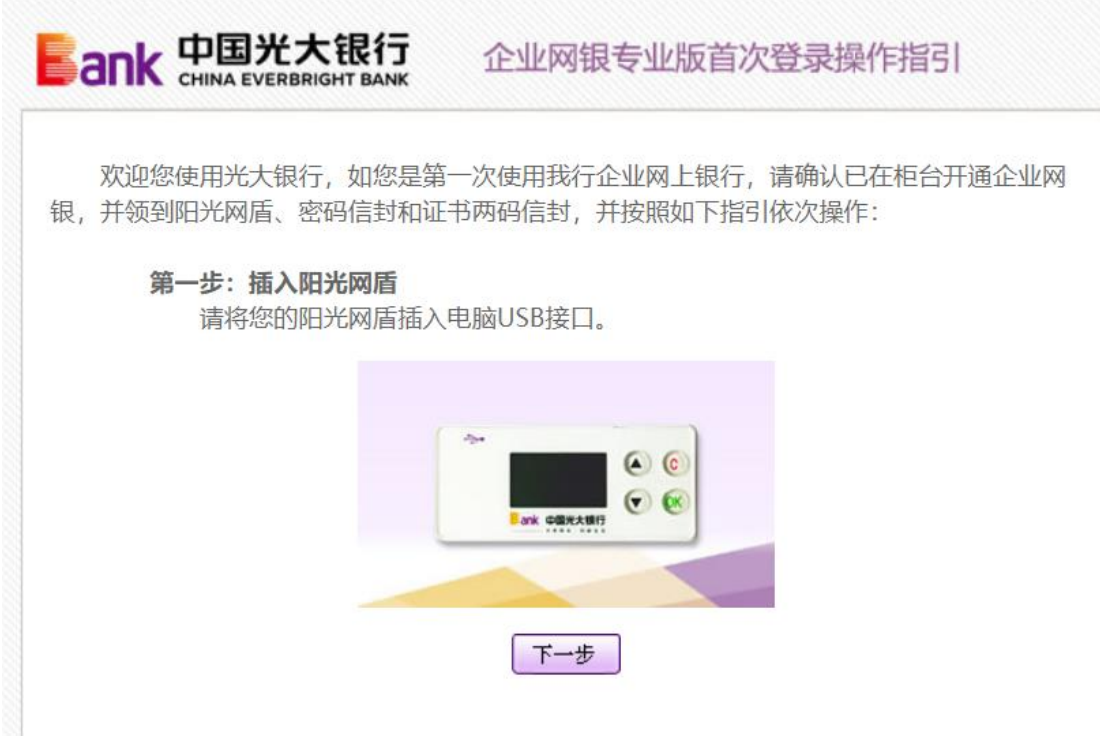

如已插入阳光网盾,点击"下一步"按钮后出现如下画面,进入 第二步:下载安装网银助手,并完成修复。点击"网银助手"进行网

银助手程序的下载安装。网银助手安装步骤及修复检测可参见网银助 手操作演示链接内详细步骤。

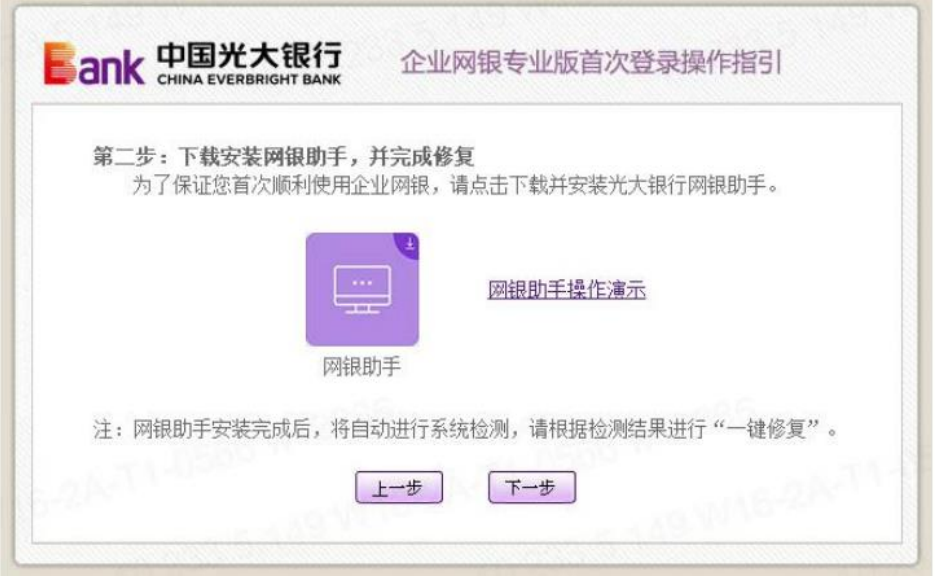

如网银助手安装成功并已完成修复检测,点击"下一步"按钮后 出现如下画面,进入首次登录操作指引第三步:证书下载。

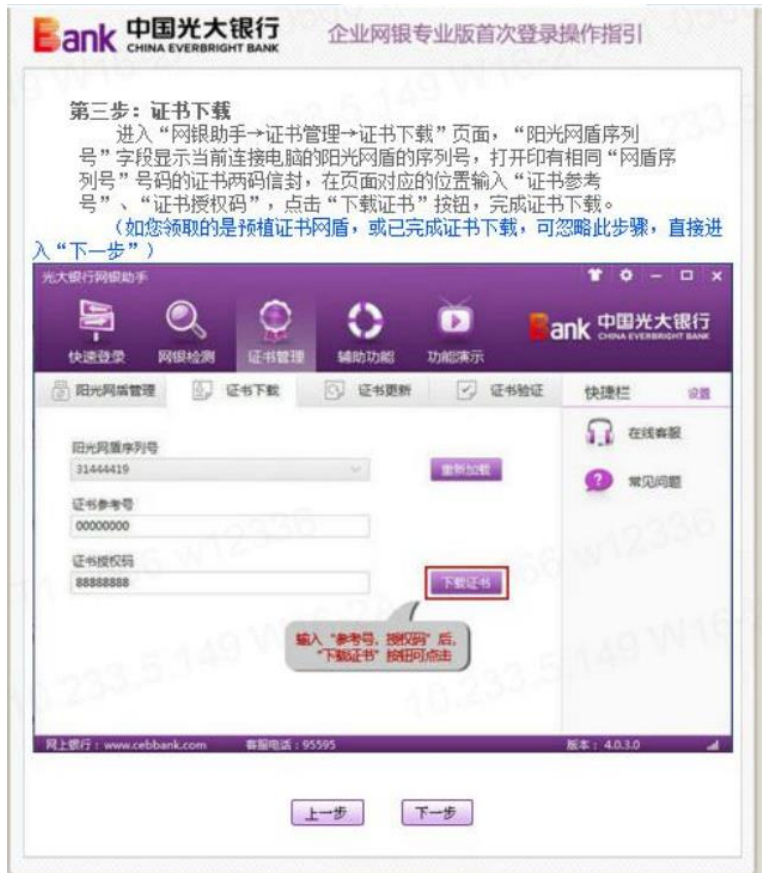

如已完企业网银证书的下载,点击"下一步"按钮后出现如下画 面,点击"登录企业网银专业版"即可进入网银专业版进行操作。

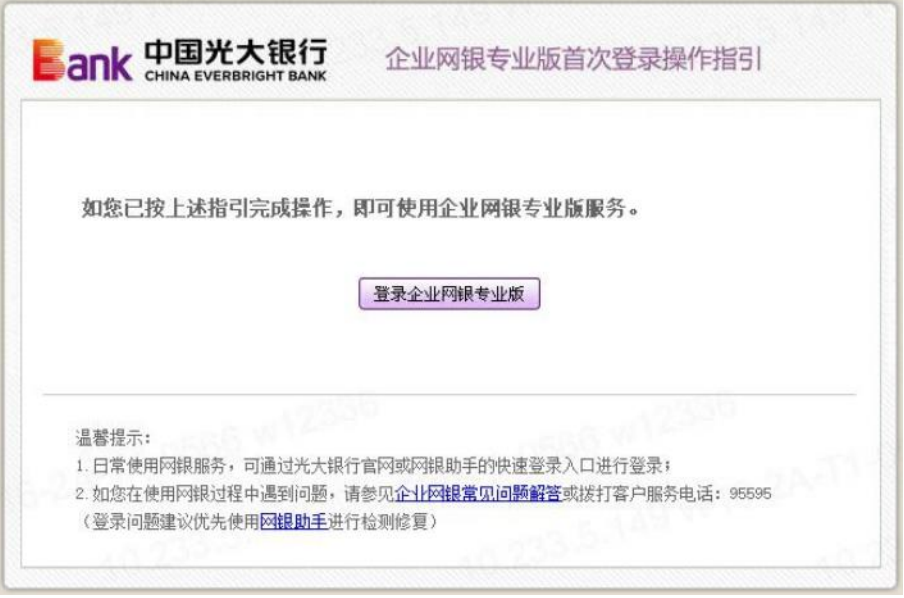

## 1.2 登陆

进入网上银行主页,企业专业版用户点击"专业版登录",出现 如下对话框:

![](_page_2_Picture_29.jpeg)

选择证书后点击"确定"按钮,系统出现:

![](_page_3_Picture_28.jpeg)

输入阳光网盾密码后,点击"确认"按钮,出现如下安全提示对 话框:

![](_page_3_Picture_29.jpeg)

点击"是",出现相应的登录页面如下:

![](_page_3_Picture_30.jpeg)

在"客户号"栏中输入客户号;在"用户号"栏输入用户号;若 为初次登录,则在"密码"栏中输入"88888888": 若非初次登录则 输入密码,点击"登录"按钮。

如果输入无误,初次登录者将进入强制修改密码信息页面,非初 次登录者会进入相应的账户页面;若输入有误,则返回错误信息。

若要取消输入的客户号、用户号和密码,点击"重置"按钮。 如果上述录入无误,将出现如下页面:

![](_page_4_Picture_3.jpeg)

### 2 B2B 网上支付操作流程

### 2.1 电子支付开通设置

请确认支付结算账户是否已开通电子支付功能。成功登陆企业 网银后,将鼠标移至主页右上方"全部功能"后出现下拉菜单栏,

点击"电子支付",在左侧菜单栏依次选择"电子支付管理"、"网上 支付设置",对结算账户的电子支付功能进行管理。

客户可对在光大开立并已在网银签约的基本结算账户、一般结 算账户和临时结算账户开通电子支付功能(在网银设置转账限制的 账户和集团网银的非母公司帐户除外),该设置需经另一管理员审核 通过后生效。

![](_page_5_Picture_50.jpeg)

#### 2.2 制单

插入制单员 Usbkey 登陆企业网银, 选择"全部功能-电子支付-待支付订单信息"选择需要录入的订单,点击"支付"进行信息确 认。

| 导航设置<br>操作员姓名:<br>查询服务<br>a.<br>待支付订单信息<br>待支付订单信息<br>$\epsilon$<br>痣<br>请选择<br>订单号<br>订单日期<br>商户名称<br>全额<br>财务管理<br>待录<br>$\sim$<br>2014-10-28 14:40:47<br>1410281440913<br>0.01<br>$\bullet$<br>理财服务<br>待审<br>$1 - 31$<br>141027102933<br>2014-10-27 10:29:04<br>0.01<br>[共2笔] [共1页/第1页] [首页] [上一页] [下一页]<br>$\infty$<br>■ 删除<br>支付<br>1、请选择当前待支付订单信息,并讲行支付录入操作;<br>$\bullet$<br>2、 支付交易需按网银中设定的审核流程进行审核;<br>+ 外汇业务<br>3、待支付订单的状态分为:待录入、待审核;<br>交易提示<br>个性配置<br>$\sim$<br>4、 对于待审核状态的订单,不允许进行支付和删除操作! | ● 当前位置: 电子支付->待支付订单信息<br>电子支付管理 | 我的主页  | 查询服务 | 转账服务 | 交易审核                                          | 财务管理 | 理财服务 | 余额对账 | 商业汇票 | 个性配置 |        | 全部功能   |  |
|----------------------------------------------------------------------------------------------------|---------------------------------|-------|------|------|-----------------------------------------------|------|------|------|------|------|--------|--------|--|
|                                                                                                    |                                 |       |      |      |                                               |      |      |      |      |      |        |        |  |
|                                                                                                    |                                 |       |      |      |                                               |      |      |      |      |      |        | 转账服务   |  |
|                                                                                                    |                                 | 银商宝管理 |      |      |                                               |      |      |      |      |      |        | 交易审核   |  |
|                                                                                                    |                                 |       |      |      |                                               |      |      |      |      |      |        |        |  |
|                                                                                                    |                                 |       |      |      |                                               |      |      |      |      |      |        | 全额对账   |  |
|                                                                                                    |                                 |       |      |      |                                               |      |      |      |      |      |        | 跨行互联   |  |
|                                                                                                    |                                 |       |      |      |                                               |      |      |      |      |      |        | 电子支付   |  |
|                                                                                                    |                                 |       |      |      |                                               |      |      |      |      |      | 4 商户管理 |        |  |
|                                                                                                    |                                 |       |      |      |                                               |      |      |      |      |      |        | ← 商业汇票 |  |
|                                                                                                    |                                 |       |      |      |                                               |      |      |      |      |      |        | 4 互动服务 |  |
|                                                                                                    |                                 |       |      |      |                                               |      |      |      |      |      |        |        |  |
|                                                                                                    |                                 |       |      |      | 5、 订单号若为链接可点击,则为银商宝业务支付订单。点击订单号链接查询该笔订单的详细信息。 |      |      |      |      |      |        |        |  |

确认订单信息,再次点击"确定",完成订单录入。

![](_page_6_Picture_11.jpeg)

# 2.3 复核

插入复核员 Usbkey 登陆企业网银,选择"交易审核-转账类交 易审核-本人审核",或在主页直接点击"转账类待审核交易",选 择需要复核的订单,点击"同意"。

![](_page_7_Picture_38.jpeg)

### 显示交易成功,完成订单复核。

![](_page_7_Picture_39.jpeg)

### 3 B2B 网上支付明细查询

插入 Usbkey 登录光大银行企业网银,选择"全部功能-电子支 付-电子支付管理-支付明细查询",进入支付明细查询页面。

若选择按订单号查询,则必须输入准确的订单号。也可选择按 账号查询,然后输入要求的相关查询条件,点击"确定"显示支付 明细查询结果页面。

![](_page_8_Picture_41.jpeg)